## Bendigo Advertiser

# **B** App Guide

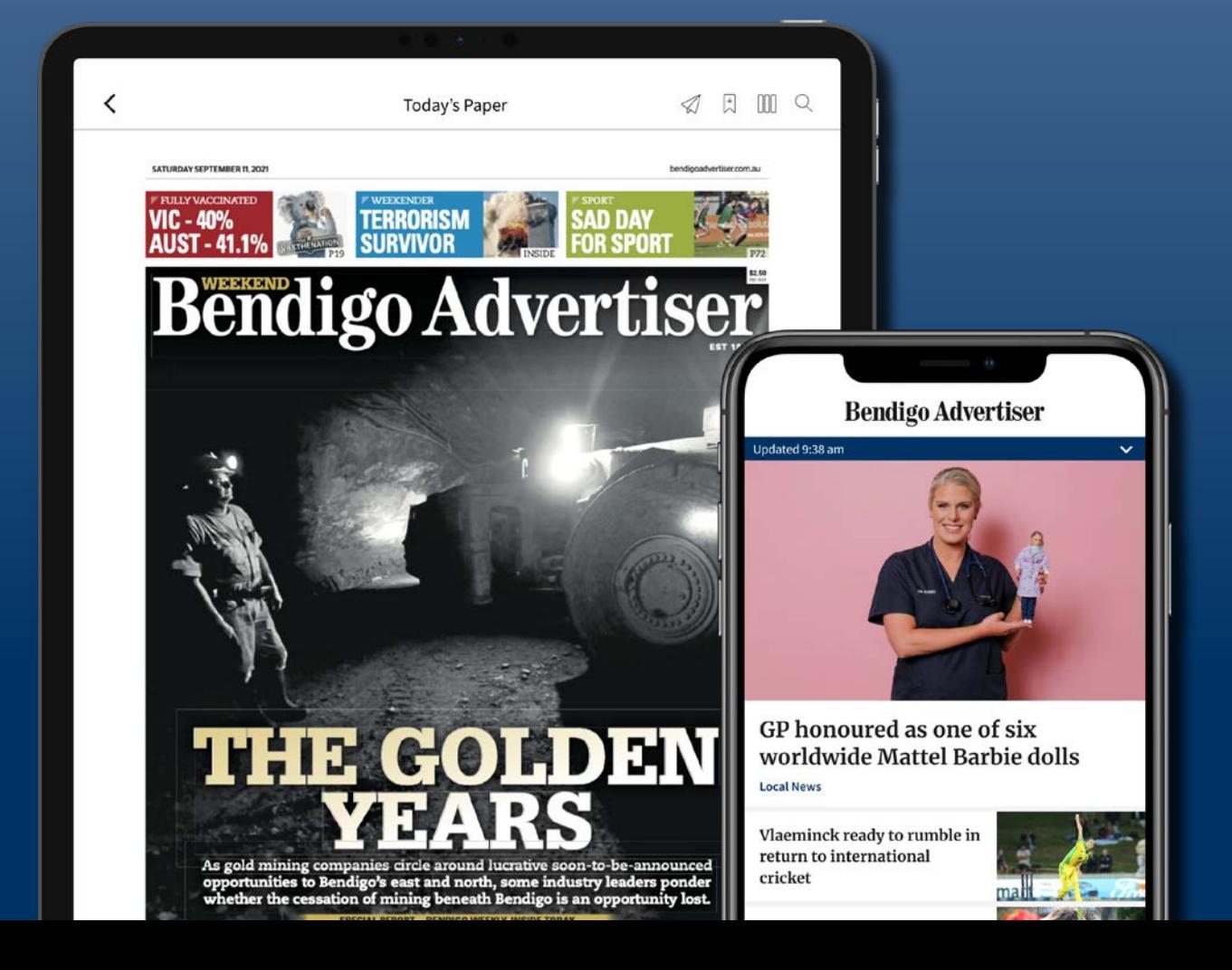

## bendigoadvertiser.com.au How to subscribe

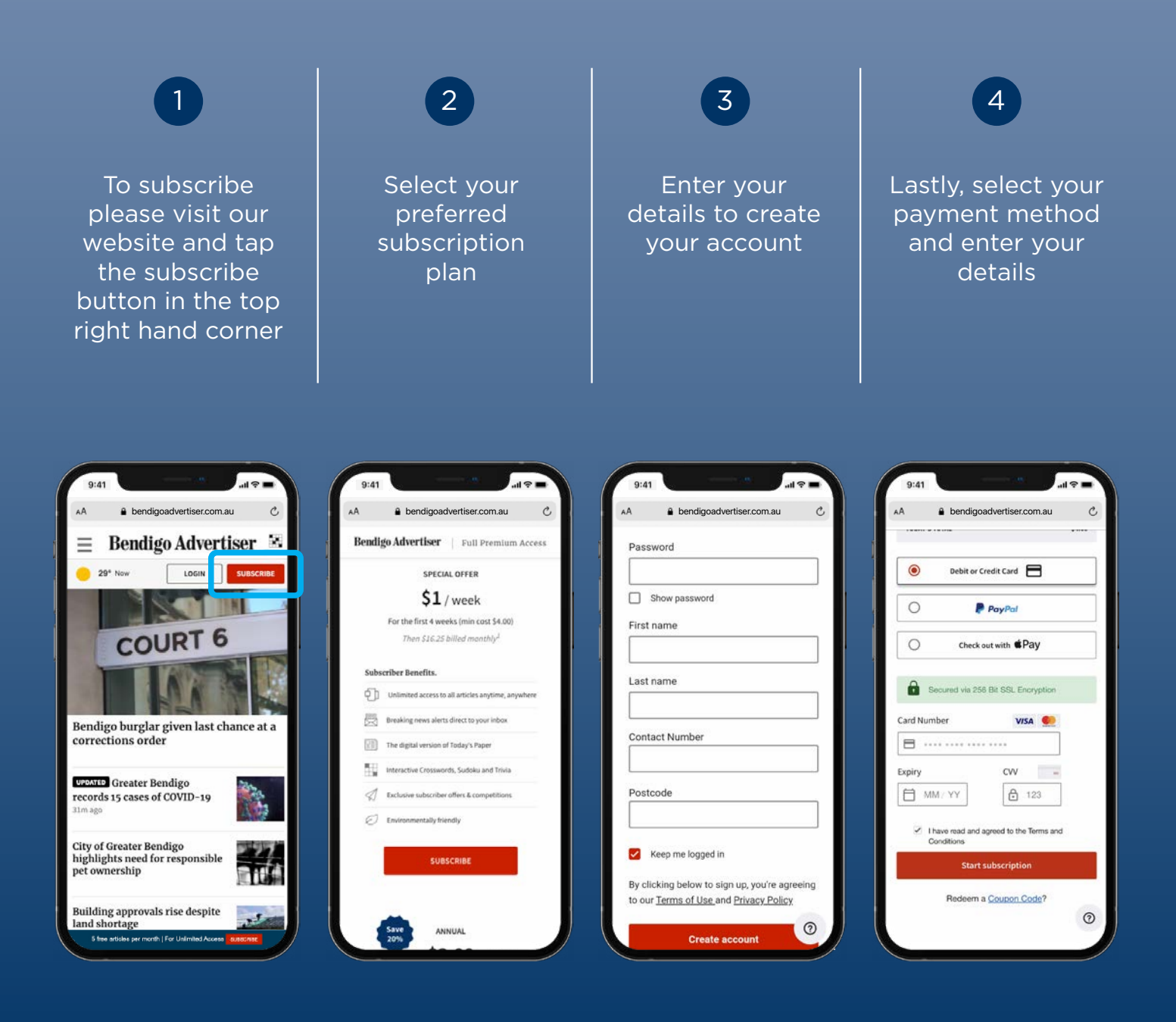

## How to download our app

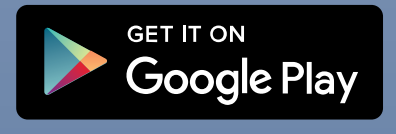

Download on the **App Store** 

Or scan the QR code to download now

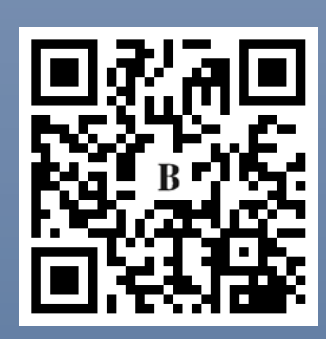

## How to login

1

Open the Bendigo Advertiser app and tap on the Account section

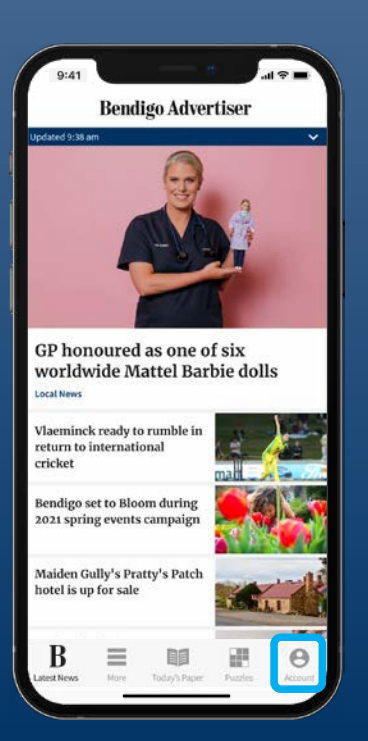

Tap on Existing **Subscriptions** 2

Enter your username and password to log in 3

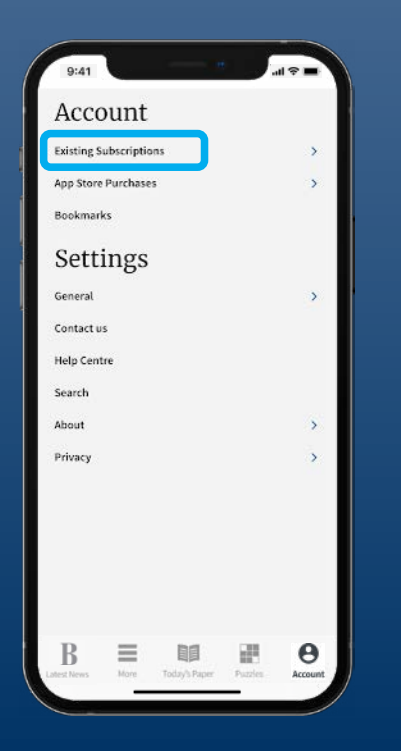

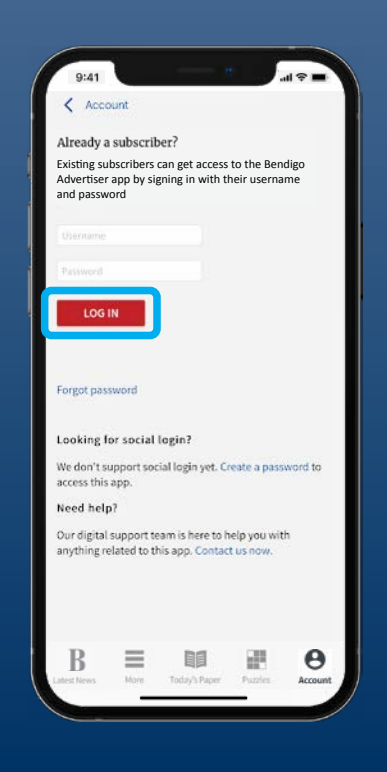

## How to use the app

Access all the features direct from the App homepage with our easy to use toolbar

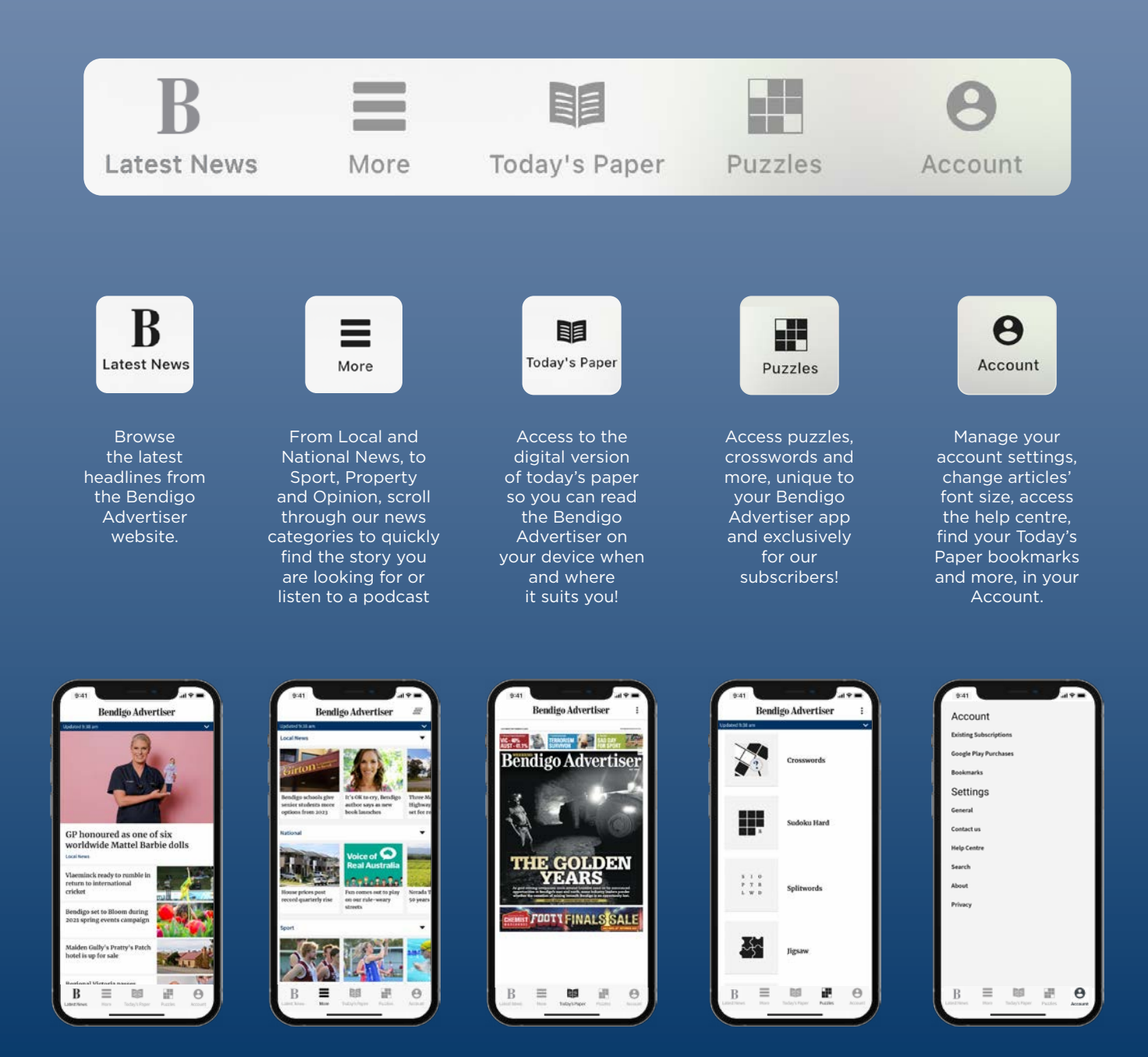

#### FAQs

#### 1

*I cannot login on a different device?* On each device you download the app, be sure to use the same email/username and password that was used to set up your subscription. If you can't remember your details, please select "forgot password" in the app or on our website.

#### 2

*The sections, puzzles, or articles in the app aren't updating automatically* Use the pull to update feature by sliding your finger from the top of the page downwards then release to load new content in the more and puzzles sections.

#### 3

*How can I change or personalize the content in the "more" section?* 

**The Finance order the**<br>You can re-order the "more" section to suit your needs by selecting the reorder icon on the top right. Once you've dragged and dropped your sections into your desired order, select the tick at the top right to save your preferences.

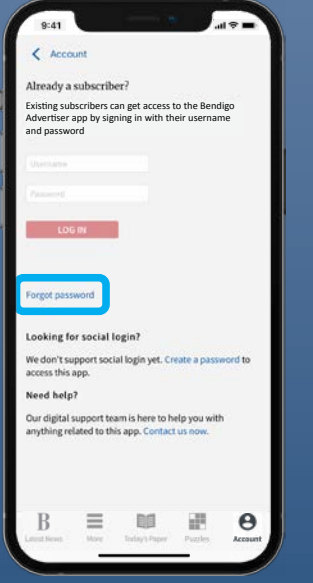

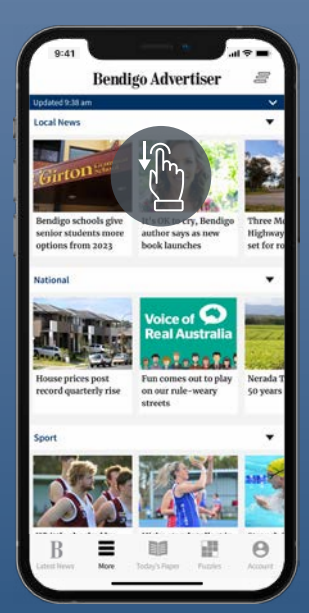

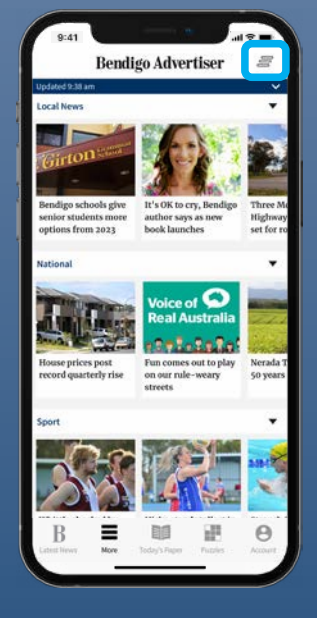

4

*Unable to locate letters to the editor section, classifieds or births, deaths and marriages online like the website.*  You will only find these sections within Today's Paper. You can search for them by using the search function under the Account section.

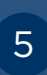

*Why are the Puzzles different from the ones on the website and in the paper?* We use a different provider to bring you exclusive app-only puzzles!

#### 5 6

 *I am having login issues and my app freezes?*  If this happens try uninstalling the app and reinstall it again.

You can leave us feedback at any time by using the in app feedback section, via Accounts > Contact us.